## **SIEMENS**

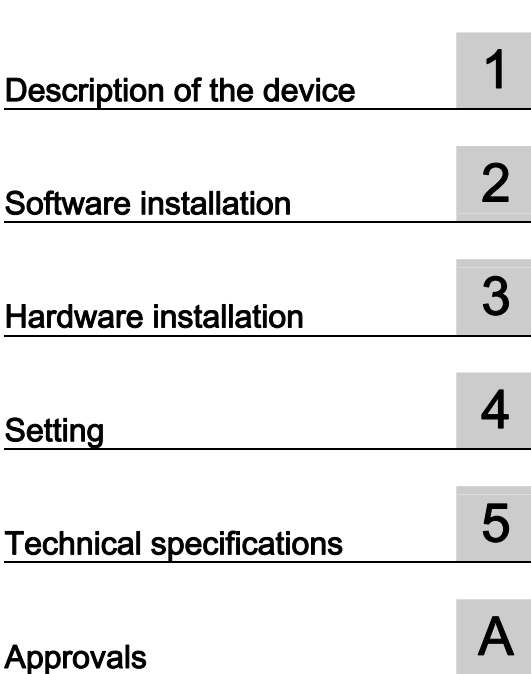

Preface

## SIMATIC

# PG/PC - PROFIBUS<br>
PC Adapter USB A2

Operating Instructions

## Legal information

## Warning notice system

This manual contains notices you have to observe in order to ensure your personal safety, as well as to prevent damage to property. The notices referring to your personal safety are highlighted in the manual by a safety alert symbol, notices referring only to property damage have no safety alert symbol. These notices shown below are graded according to the degree of danger.

## **ADANGER**

indicates that death or severe personal injury will result if proper precautions are not taken.

## WARNING

indicates that death or severe personal injury may result if proper precautions are not taken.

## **CAUTION**

indicates that minor personal injury can result if proper precautions are not taken.

## **NOTICE**

indicates that property damage can result if proper precautions are not taken.

If more than one degree of danger is present, the warning notice representing the highest degree of danger will be used. A notice warning of injury to persons with a safety alert symbol may also include a warning relating to property damage.

#### Qualified Personnel

The product/system described in this documentation may be operated only by personnel qualified for the specific task in accordance with the relevant documentation, in particular its warning notices and safety instructions. Qualified personnel are those who, based on their training and experience, are capable of identifying risks and avoiding potential hazards when working with these products/systems.

### Proper use of Siemens products

Note the following:

## WARNING

Siemens products may only be used for the applications described in the catalog and in the relevant technical documentation. If products and components from other manufacturers are used, these must be recommended or approved by Siemens. Proper transport, storage, installation, assembly, commissioning, operation and maintenance are required to ensure that the products operate safely and without any problems. The permissible ambient conditions must be complied with. The information in the relevant documentation must be observed.

## **Trademarks**

All names identified by ® are registered trademarks of Siemens AG. The remaining trademarks in this publication may be trademarks whose use by third parties for their own purposes could violate the rights of the owner.

## Disclaimer of Liability

We have reviewed the contents of this publication to ensure consistency with the hardware and software described. Since variance cannot be precluded entirely, we cannot guarantee full consistency. However, the information in this publication is reviewed regularly and any necessary corrections are included in subsequent editions.

## <span id="page-2-0"></span>Preface

#### What the consignment contains

The following parts ship with the PC Adapter USB A2:

- CD "PC Adapter USB A2 Driver Disk"
- USB cable
- MPI cable (0.3 m) With the MPI cable, you can connect the PC Adapter USB A2 to MPI networks, homogeneous PPI networks or to PROFIBUS networks.

Please check that the consignment you have received is complete. If the consignment is incomplete, contact your supplier or your local Siemens office.

### Spare parts

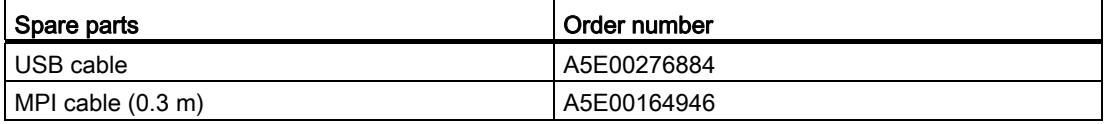

You can order spare parts through your local Siemens contact.

## **Documentation**

#### Validity of this documentation

These operating instructions are valid for the following product:

● PC Adapter USB A2 Order number: 6GK 1571-0BA00-0AA0

#### Note

The PC Adapter USB A2 (order number 6GK 1571-0BA00-0AA0) replaces the PC Adapter USB (order number 6ES7 972-0CB20-0XA0).

### Content of this documentation

These operating instructions contain information on the installation and use of the PC Adapter USB A2.

### Required basic experience

To understand the operating instructions, you require general knowledge of automation engineering.

You also need to be familiar with using computers or tools similar to PCs (for example programming devices) with the Microsoft Windows operating system.

#### Updated operating instructions on the Internet

You will find the current version of these operating instructions on the Product Support pages under the following entry ID: 62612012 [\(http://support.automation.siemens.com/WW/view/en/62612012](http://support.automation.siemens.com/WW/view/en/62612012))

#### Further support

If you have questions on the use of the products described in the manual and you do not find the answers here, ask your Siemens contact in the Siemens agency or office responsible for you. You will find your contacts at:

([http://www.siemens.com/automation/partner\)](http://www.siemens.com/automation/partner)

You will find the links to the available technical documentation for the individual SIMATIC products and systems at:

([http://www.siemens.de/simatic-tech-doku-portal\)](http://www.siemens.de/simatic-tech-doku-portal)

The online catalog and online ordering system can be found at:

([http://mall.automation.siemens.com/\)](http://mall.automation.siemens.com/)

#### Further documentation

The documents listed below contain more detailed information on setting up and using the programming device. You will find this documentation on the Product Support pages on the Internet with the following link:

Support (<http://support.automation.siemens.com/WW/view/en>)

Enter the entry ID shown below of the relevant manual as the search item.

● System manual PROFIBUS network manual In this document, you will find detailed information on setting up a PROFIBUS network. Entry ID: 35222591 [\(http://support.automation.siemens.com/WW/view/en/35222591](http://support.automation.siemens.com/WW/view/en/35222591))

### SIMATIC NET documentation

You will find the entire SIMATIC NET documentation on the pages of Product Support:

10805878 [\(http://support.automation.siemens.com/WW/view/en/10805878](http://support.automation.siemens.com/WW/view/en/10805878))

Go to the required product group and make the following settings:

→ Entry list → Entry type "Manuals / Operating Instructions"

## Service & Support

In addition to the product documentation, the comprehensive online information platform of Siemens Automation Customer Support supports at any time and at any location in the world. You will find the Service & Support pages on the Internet at the following address:

[\(http://support.automation.siemens.com/WW/llisapi.dll?func=cslib.csinfo2&aktprim=99&lang=](http://support.automation.siemens.com/WW/llisapi.dll?func=cslib.csinfo2&aktprim=99&lang=en) [en\)](http://support.automation.siemens.com/WW/llisapi.dll?func=cslib.csinfo2&aktprim=99&lang=en)

Apart from news, you will also find the following information there:

- Product information, Product Support, Applications & Tools
- Technical Forum
- Technical Support Ask the Siemens experts
- Our service offer:
	- Technical Consulting, Engineering support
	- Field Service
	- Spare parts and repairs
	- Maintenance, optimization, modernization and more

You will find contact data on the Internet at the following address: ([http://www.automation.siemens.com/partner/guiwelcome.asp?lang=en\)](http://www.automation.siemens.com/partner/guiwelcome.asp?lang=en)

## See also

[\(https://support.automation.siemens.com/WW/llisapi.dll?func=cslib.csinfo&lang=en&objid=38](https://support.automation.siemens.com/WW/llisapi.dll?func=cslib.csinfo&lang=en&objid=38718979&caller=view) [718979&caller=view\)](https://support.automation.siemens.com/WW/llisapi.dll?func=cslib.csinfo&lang=en&objid=38718979&caller=view)

## SITRAIN - Siemens training for automation and industrial solutions

With over 300 different courses, SITRAIN covers the entire Siemens product and system spectrum in the field of automation and drive technology. Apart from the classic range of courses, we also offer training tailored for individual needs and a combination of different teaching media and sequences, for example self-learning programs on CD-ROM or on the Internet.

You will find detailed information on the training curriculum and how to contact our customer consultants at the following Internet address:

([www.siemens.com/sitrain\)](http://www.siemens.com/sitrain)

## SIMATIC NET glossary

Explanations of the specialist terms used in this documentation can be found in the SIMATIC NET glossary.

You will find the SIMATIC NET glossary here:

● SIMATIC NET Manual Collection

The DVD ships with certain SIMATIC NET products.

● On the Internet under the following entry ID: 50305045 [\(http://support.automation.siemens.com/WW/view/en/50305045](http://support.automation.siemens.com/WW/view/en/50305045))

## Table of contents

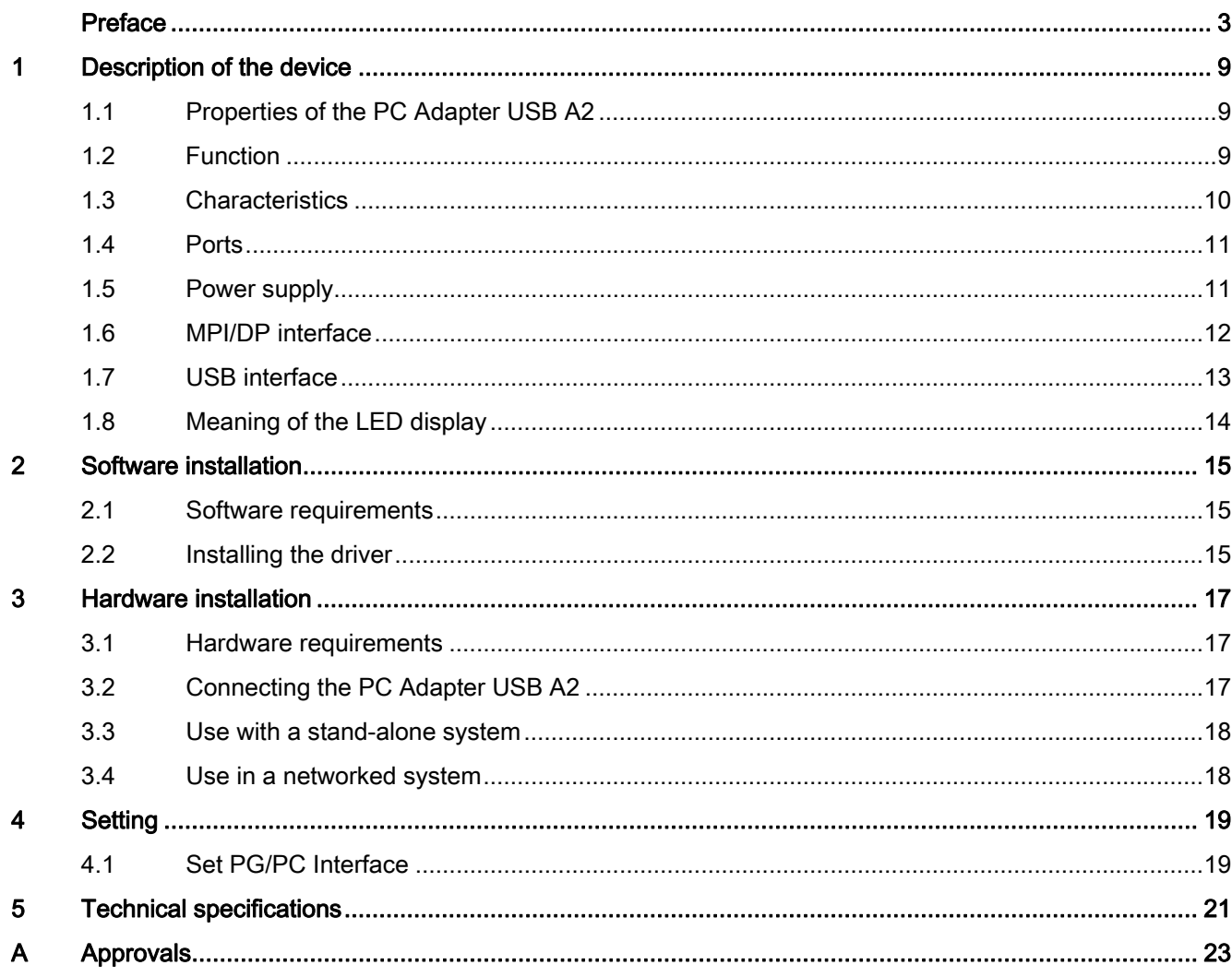

Table of contents

## <span id="page-8-0"></span>Description of the device

## <span id="page-8-1"></span>1.1 Properties of the PC Adapter USB A2

The PC Adapter USB A2 can be operated on USB V1.1, V2.0 or V3.0 interfaces. The PC Adapter USB A2 supports the common energy-saving modes (for example hibernate mode).

## Note

The PC Adapter USB A2 is compatible with its predecessor product "PC Adapter USB".

## <span id="page-8-2"></span>1.2 Function

The PC Adapter USB A2 connects a PC via a USB interface with the MPI/DP interface of an S7/M7/C7 system.

Since no internal slot is required for the connection, the PC Adapter USB A2 is also suitable for PCs that cannot be expanded (for example notebooks).

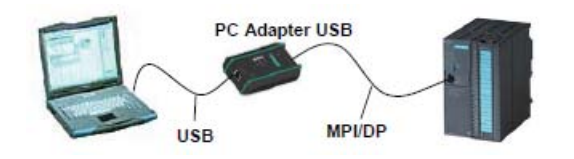

Figure 1-1 Configuration with PC Adapter USB A2

**Note** Only one PC Adapter USB A2

Only one PC Adapter USB A2 can be operated on a PC.

1.3 Characteristics

## <span id="page-9-0"></span>1.3 Characteristics

## **Characteristics**

You can operate the PC Adapter USB A2 on MPI and PROFIBUS networks.

The following table shows which transmission speeds are supported by the PC Adapter USB A2 on which network type.

| Transmission | <b>MPI</b> | PPI              | <b>PROFIBUS</b> |          |                          |              |
|--------------|------------|------------------|-----------------|----------|--------------------------|--------------|
| speed        |            |                  | DP              | Standard | <b>Universal</b>         | User defined |
| 9.6 kbps     |            | $(\checkmark)^*$ | $\checkmark$    |          | √                        |              |
| 19.2 kbps    | ✓          | $(\checkmark)^*$ | ✓               |          | √                        |              |
| 45.45 kbps   |            |                  | √               |          |                          |              |
| 93.75 kbps   |            |                  | ✓               |          | √                        |              |
| 187.5 kbps   |            | $(\checkmark)^*$ |                 |          | ┙                        |              |
| 500 kbps     |            |                  | ✓               |          |                          |              |
| 1.5 Mbps     |            |                  |                 |          |                          |              |
| 3 Mbps       |            |                  |                 |          |                          |              |
| 6 Mbps       |            |                  |                 |          | $\overline{\phantom{a}}$ |              |
| 12 Mbps      |            |                  |                 |          |                          |              |

Table 1-1 Bus profiles and transmission speeds

(✓)\* The PPI bus profile can be used via the "Universal" PROFIBUS bus profile

## Further features

- Automatic bus profile detection
- Up to 16 communications connections of which a maximum of 4 can be slaves (DP/T connections)
- Support of routing
- The PC Adapter USB A2 supports the following access to DP slaves:
	- Slave address assignment
	- Device diagnostics
	- Read/write data record

1.4 Ports

## <span id="page-10-0"></span>1.4 Ports

The PC Adapter USB A2 has the following connectors and displays:

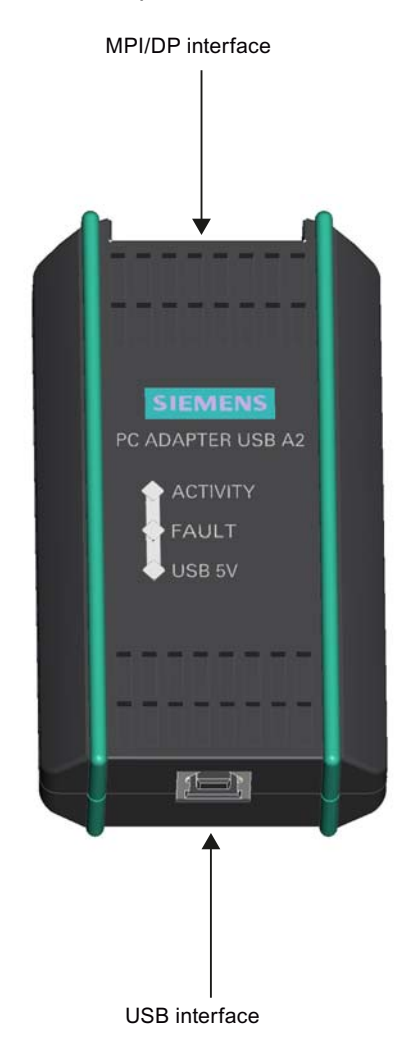

## <span id="page-10-1"></span>1.5 Power supply

The PC Adapter USB A2 is supplied with power via the USB cable.

The PC Adapter USB A2 has electrical isolation between its MPI/DP and USB interface within a safety extra low voltage (SELV) circuit. It can therefore also be operated directly on ungrounded S7/M7/C7 systems.

## See also

[Technical specifications](#page-20-0) (Page [21\)](#page-20-0)

## <span id="page-11-0"></span>1.6 MPI/DP interface

## Pin assignment

The MPI/DP socket has the following pin assignment:

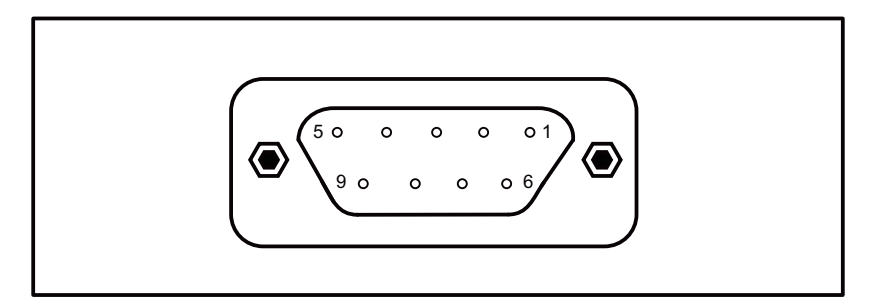

## Signal description

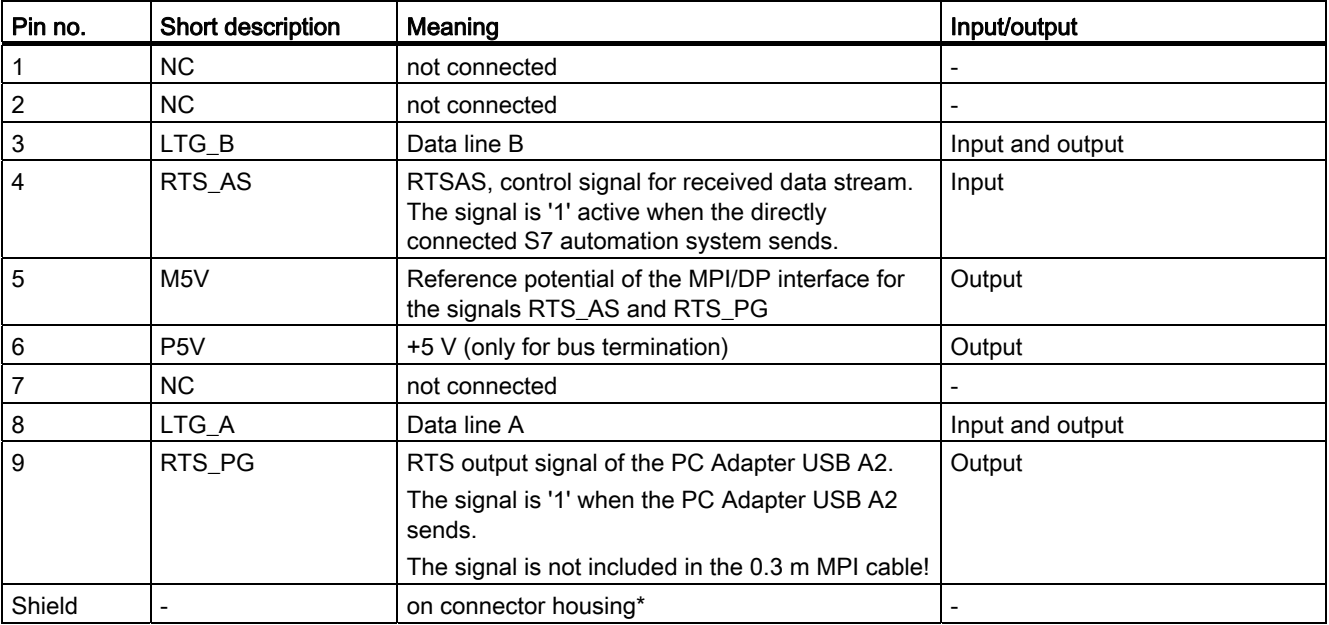

\* The shield is connected through to the USB socket via the adapter electronics module.

## <span id="page-12-0"></span>1.7 USB interface

## Interface assignment

USB socket from above:

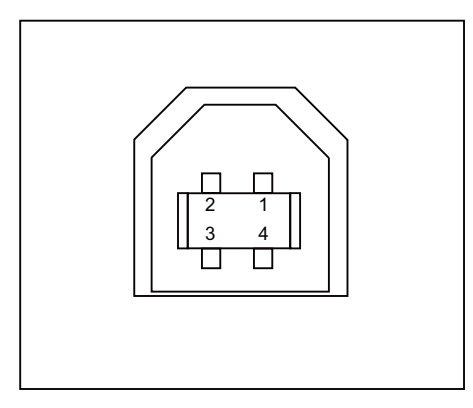

Figure 1-2 USB interface

## Signal description

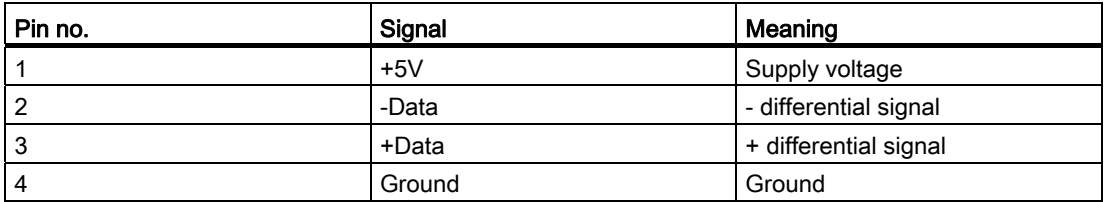

## **Note**

If several USB devices are being operated on your PC, this can impair the performance of the PC Adapter USB A2. If optimum performance is required by the functions for communicating with the automation system, USB devices you do not require should be unplugged.

## **NOTICE**

#### Disrupted function or communication abort possible

Removing and inserting USB devices can cause functional disruptions on the USB interface. In extreme situations, this can lead to the communication via the PC Adapter USB A2 being aborted meaning that the application needs to be restarted.

1.8 Meaning of the LED display

## <span id="page-13-0"></span>1.8 Meaning of the LED display

The LEDs on the PC Adapter USB A2 have the following meaning:

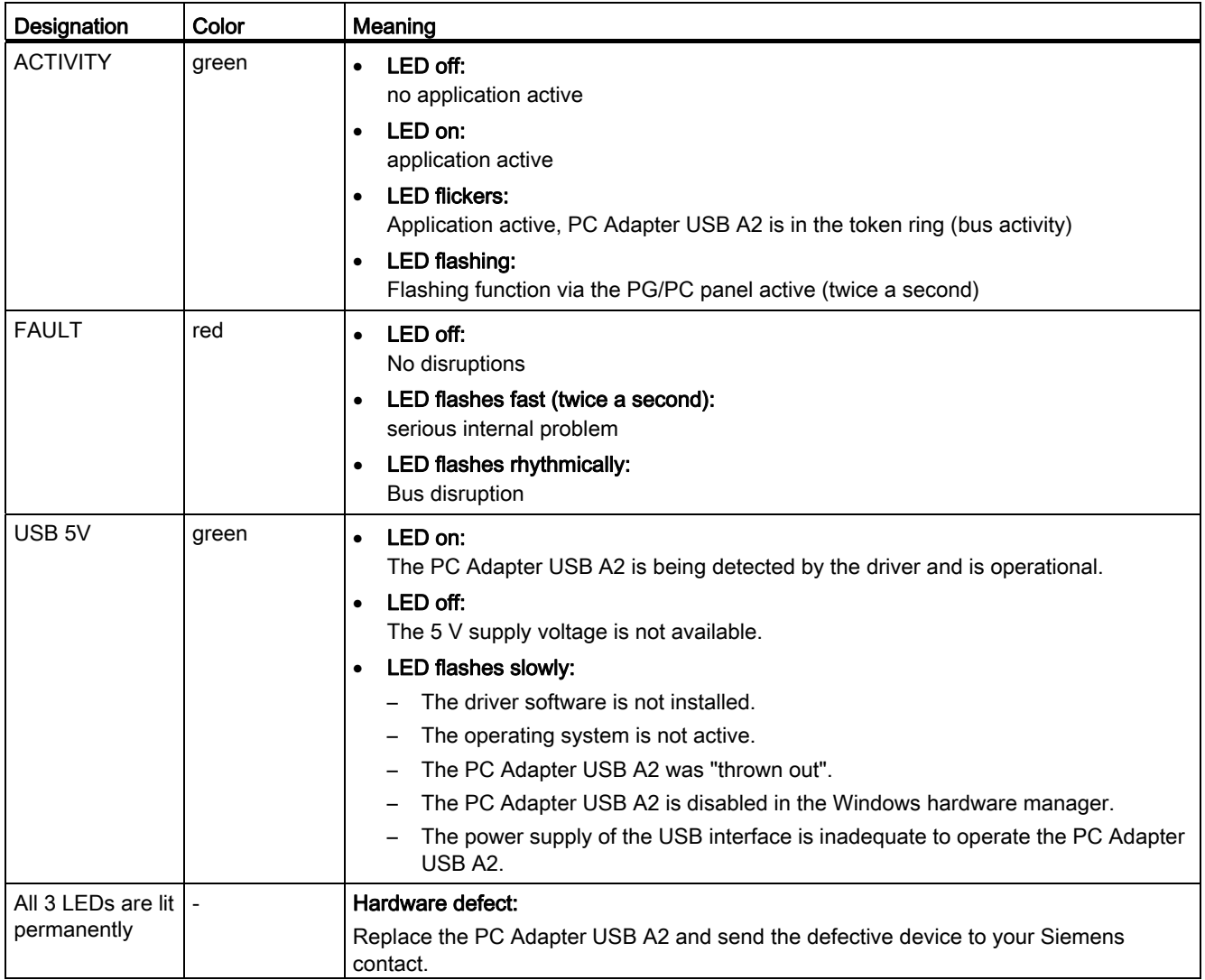

## <span id="page-14-0"></span>Software installation  $\bf{2}$

## <span id="page-14-1"></span>2.1 Software requirements

To work with the PC Adapter USB A2, you require a PC with one of the following operating systems:

- Windows 7
- Windows Server 2008 R2
- Windows XP Professional SP2 or higher
- Windows XP Home SP2 or higher
- Windows Server 2003 Standard Edition
- Windows Vista

and

● a SIMATIC software package that accesses using MPI communication (for example STEP 7)

To operate the PC Adapter USB A2 on a PPI network, you also require the software package STEP 7 Micro/Win32.

## <span id="page-14-2"></span>2.2 Installing the driver

## Requirements for installation

## **Note**

#### Software requirements

A SIMATIC product (for example STEP 7) must already be installed on your PC before you install the driver.

## Procedure

The installation starts automatically after inserting the CD.

If this function is disabled, follow the steps below:

- 1. Insert the "PC Adapter USB A2 Driver Disk" in the CD-ROM drive.
- 2. Open the main directory on this drive.
- 3. Start the setup program by clicking on the "setup.exe" file.

2.2 Installing the driver

The setup program guides you through the entire installation. Note the information on the installation and use of the PC Adapter USB A2 in the readme file that you will find in the main directory on the CD.

# <span id="page-16-0"></span> $\mathbf S$

## <span id="page-16-1"></span>3.1 Hardware requirements

You require a PC with a USB interface (USB 1.1, 2.0 or 3.0) and a CD/DVD-ROM drive.

## <span id="page-16-2"></span>3.2 Connecting the PC Adapter USB A2

## Connecting to the PC

- 1. Insert the supplied USB cable in a USB interface of your PC.
- 2. Insert the other end of the USB cable into the USB interface of the PC Adapter USB A2.

## Connecting to the automation system

- 1. Insert the supplied MPI cable into the PC Adapter USB A2 and screw it tight.
- 2. Connect the other end of the MPI cable to the MPI/PG interface of your CPU and screw it tight.

## **Note**

The PC Adapter USB A2 and the S7/M7/C7 system each represent a network node.

- In networks made up of 2 nodes (PC Adapter USB A2 and S7/M7/C7 system), the PC Adapter USB A2 is operated directly on the socket of the S7/M7/C7 system.
- In networks made up of more than 2 nodes, the PC Adapter USB A2 is connected to the "PG socket" of a PROFIBUS connector (SINEC L2 bus connector). This does not require any change to the setting of the terminating resistors.

A maximum of 32 nodes can be connected to a PROFIBUS network segment. Several network segments can be connected together using PROFIBUS repeaters to create a complet network with a maximum of 127 nodes. The transmission speed in the PROFIBUS network is a maximum of 12 Mbps.

The PC Adapter USB A2 supports transmission speeds up to maximum of 12 Mbps.

## **NOTICE**

## Do not insert any extension cords

No extension cord may be inserted in the connection between the PC Adapter USB A2 and S7/M7/C7 system.

3.3 Use with a stand-alone system

## <span id="page-17-0"></span>3.3 Use with a stand-alone system

The following figure shows the connection to a single system (1 network node).

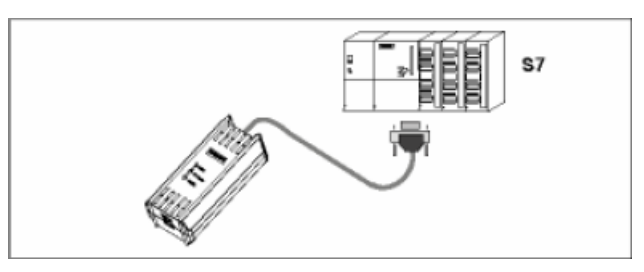

After successful installation of the PC Adapter USB A2 and configuration with the PG/PC interface, your SIMATIC software package can communicate with the automation system.

## <span id="page-17-1"></span>3.4 Use in a networked system

The following figure shows you the connection to a networked S7 system (PROFIBUS network with 2 or more network nodes).

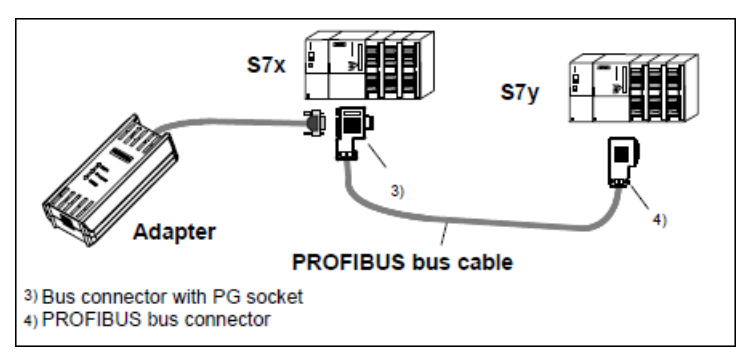

After successful installation of the PC Adapter USB A2 and configuration with the PG/PC interface, your SIMATIC software package can communicate with the automation system.

## <span id="page-18-1"></span><span id="page-18-0"></span>4.1 Set PG/PC Interface

- 1. In the "Set PG/PC Interface" dialog box, select the interface parameter assignment via which you want to communicate:
	- PC Adapter USB A2 (Auto)
	- PC Adapter USB A2 (MPI)
	- PC Adapter USB A2 (PROFIBUS)
- 2. In the corresponding "Properties" dialog box, check whether or not the parameter settings match your system configuration and if necessary modify them.
- 3. Complete your settings with the OK button.

Setting

4.1 Set PG/PC Interface

# <span id="page-20-0"></span> $\overline{\textbf{S}}$  Technical specifications  $\overline{\textbf{S}}$

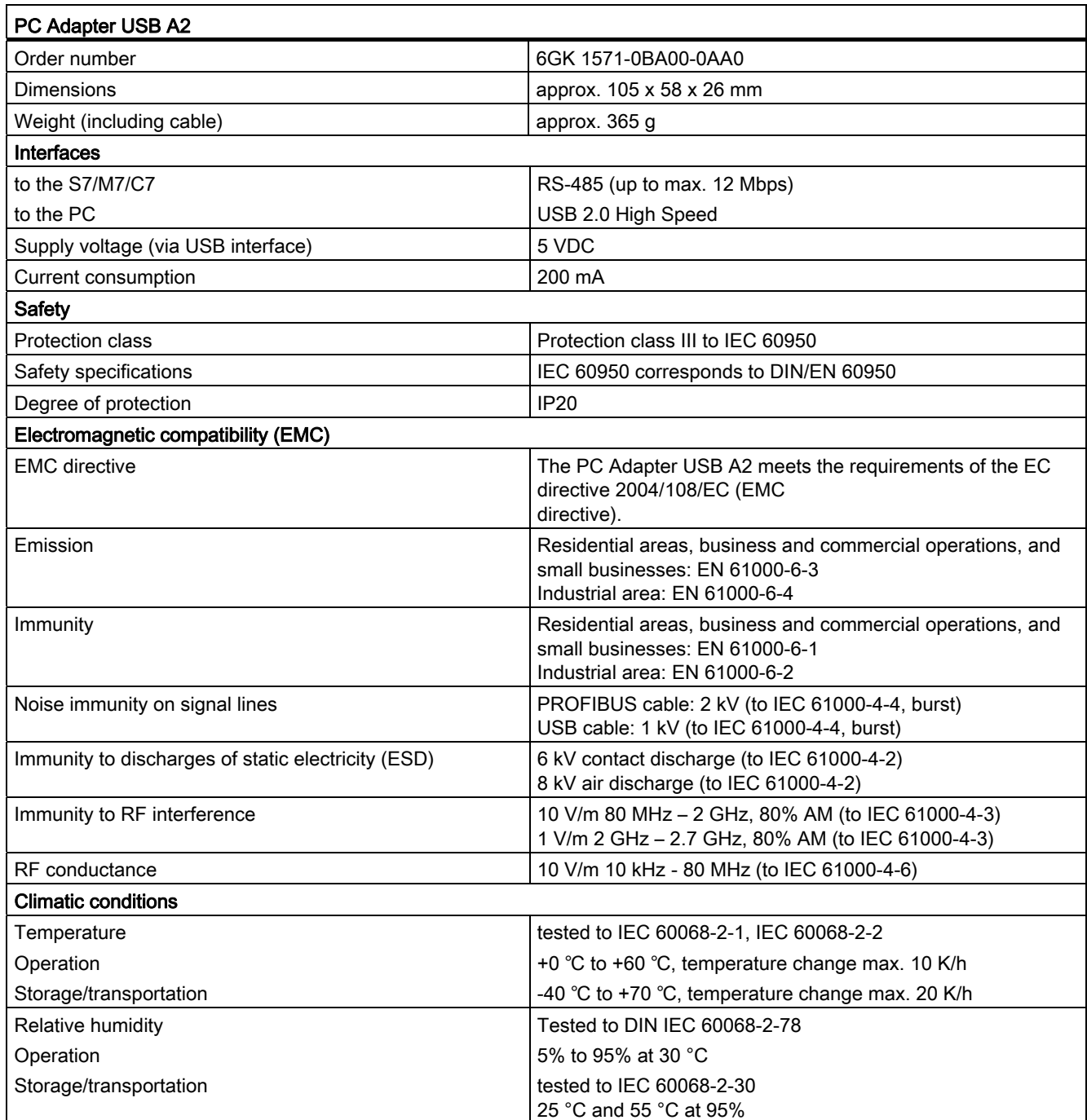

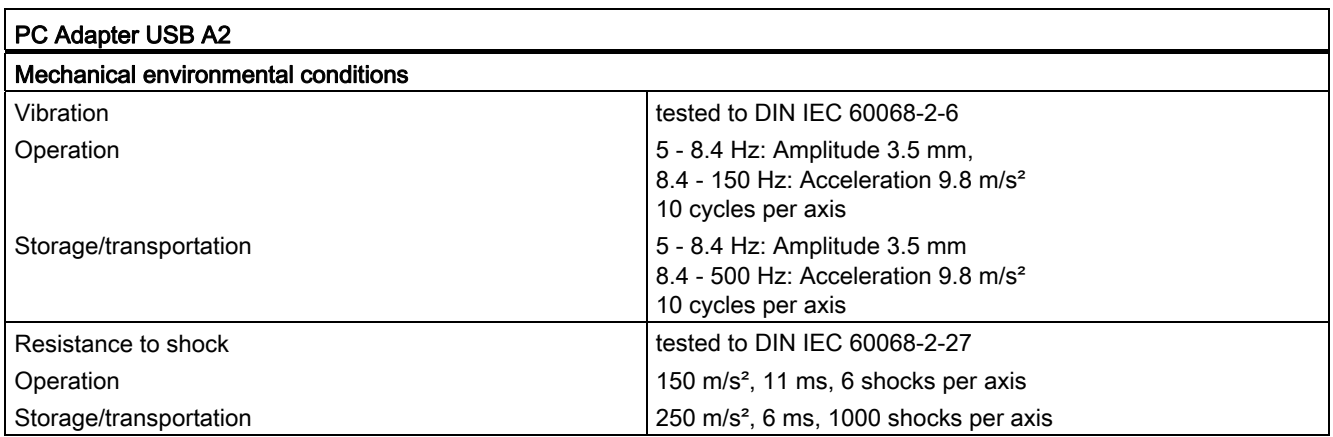

#### <span id="page-22-0"></span>**Note**

#### Validity of the approvals

The specified approvals apply only when the corresponding mark is printed on the PC Adapter USB A2.

### Electromagnetic compatibility - EMC directive

The PC Adapter USB A2 meets the requirements of the EC directive 2004/108/EC (EMC directive).

The PC Adapter USB A2 is designed for use in the following areas:

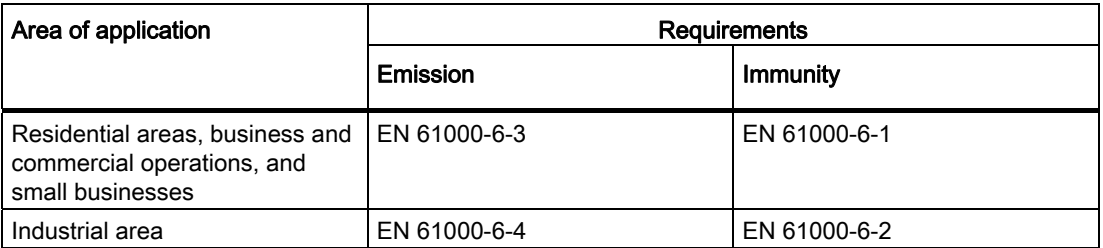

You will find further information on electromagnetic compatibility in the section ["Technical](#page-20-0)  [specifications](#page-20-0) (Page [21](#page-20-0))".

### EC declaration of conformity

You will find the EC declaration of conformity for this communications processor on the Product Support pages under the following entry ID:

63367995 [\(http://support.automation.siemens.com/WW/view/en/63367995](http://support.automation.siemens.com/WW/view/en/63367995))

#### Machinery directive

The PC Adapter USB A2 is not a machine in the sense of the EC directive 2006/42/EC (Machinery Directive). For this reason, there is no declaration of conformity for the PC Adapter USB A2 relating to this EC directive.

If the PC Adapter USB A2 is part of the equipment of a machine, it must be included in the procedure for obtaining the declaration of conformity by the manufacturer of the machine.

## C-TICK approval

The PC Adapter USB A2 meets the requirements of the Australian AS/NZS 3548 standard.

## CSA approval

The PC Adapter USB A2 has an approval in accordance with the Canadian CAN/CSA C22.2 No. 60950-1 standard.

## UL approval

The PC Adapter USB A2 has an approval in accordance with the US standard UL 60950-1.

## FCC approval

 This equipment has been tested and found to comply with the limits for a Class A digital device, pursuant to part 15 of the FCC Rules. These limits are designed to provide reasonable protection against harmful interference when the equipment is operated in a commercial environment. This equipment generates, uses, and can radiate radio frequency energy and, if not installed and used in accordance with the instruction manual, may cause harmful interference to radio communications. Operation of this equipment in a residential area is likely to cause harmful interference in which case the user will be required to correct the interference at his own expense.

This device complies with part 15 of the FCC Rules. Operation is subject to the following two conditions:

(1) This device may not cause harmful interference, and (2) this device must accept any interference received, including interference that may cause undesired operation.